## **Instrucciones de la**   $RID$ **aplicación**

**NOTA IMPORTANTE Debe completar los cuatro pasos siguientes para recibir su EcoPass**

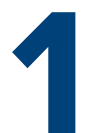

Descargue la aplicación RTD MyRide escaneando este código QR o visitando la tienda de aplicaciones Apple o Google Play.

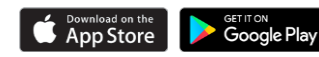

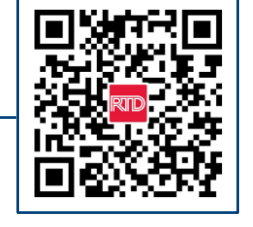

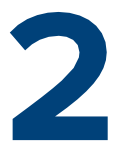

Haga clic en Account (Cuenta) en la pantalla principal de la aplicación.

Cree una nueva cuenta en la aplicación **usando su dirección de correo electrónico del trabajo** y elija su propia contraseña. Recibirá un enlace por correo electrónico para verificar la configuración de su cuenta.

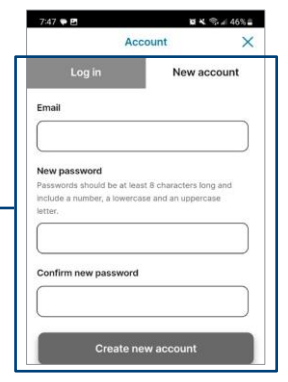

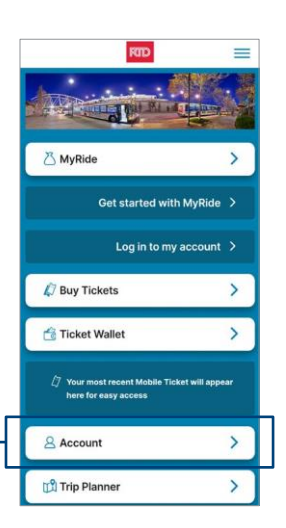

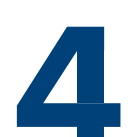

Configure un código de barras MyRide en la app para viajar con su EcoPass.

- Haga clic en MyRide en la página de inicio
- Haga clic en "Comenzar" en la sección Sus fichas activas
- Haga clic en "Con el código de barras MyRide"
- Una vez que su coordinador emita el pase, recibirá un correo electrónico de confirmación, su EcoPass estará activo y podrá empezar a usarlo
- Recuerde que debe escanear siempre su código de barras MyRide en el validador al subir al autobús o en el andén antes de subir al tren

**Para obtener información sobre rutas y horarios, póngase en contacto con el Servicio de Atención al Cliente llamando al 303.299.6000 o visite nuestro sitio web**

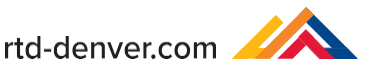